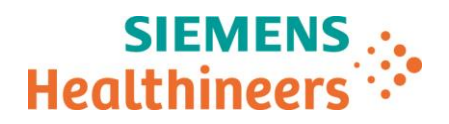

Siemens Healthcare Diagnostics GmbH, HC CEMEA GER QT LD, Ludwig-Erhard-Str. 12, 65760 Eschborn **Abteilung** CM Deutschland

E-Mail

Telefon 0800 5 806 900 50<br>Telefax +49 6196 7713-889 +49 6196 7713-8899 21. März 2019

# **Wichtige Feldkorrekturmaßnahme (ASW19-04.A.OUS)**

**Atellica® IM 1300 Analyzer Atellica® IM 1600 Analyzer Atellica® Sample Handler Prime** 

\_

### **Probleme bei Atellica Solution Systemsoftware Version V 1.17SP2 und früheren Versionen**

Sehr geehrte Kundin, sehr geehrter Kunde,

nach unseren Unterlagen hat Ihre Einrichtung eines oder mehrere bzw. eine Kombination der folgenden Produkte erhalten:

#### **Tabelle 1: Betroffene Atellica® Solution-Produkte:**

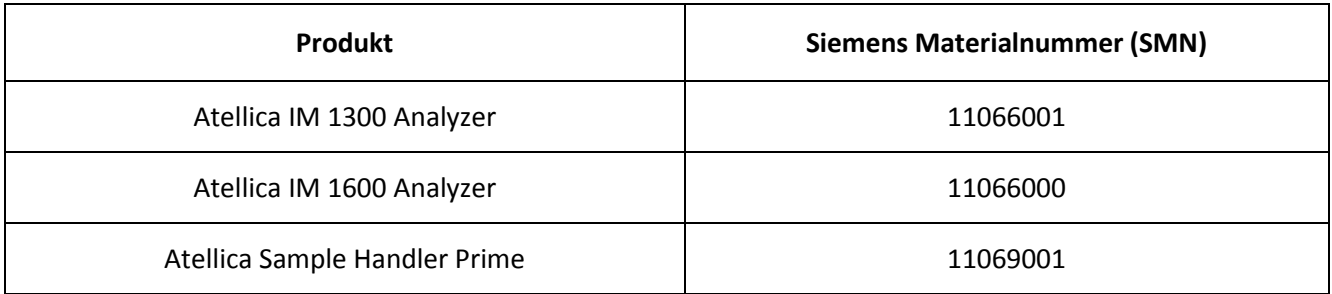

#### **Grund für den dringenden Sicherheits- und Warnhinweis**

Siemens Healthcare Diagnostics hat bei den in Tabelle 1 genannten Atellica Solution-Produkten, auf denen die Atellica Solution-Softwareversion (SW) V1.17SP2 (SMN 11469659) oder eine frühere Version installiert ist, die nachfolgend aufgezählten Probleme festgestellt.

Diese Probleme werden mit Softwareversion v1.18 korrigiert, die in Kürze erhältlich sein wird.

 $\equiv$ 

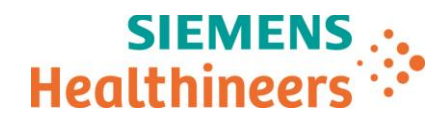

#### **Beschreibung des beobachteten Verhaltens**

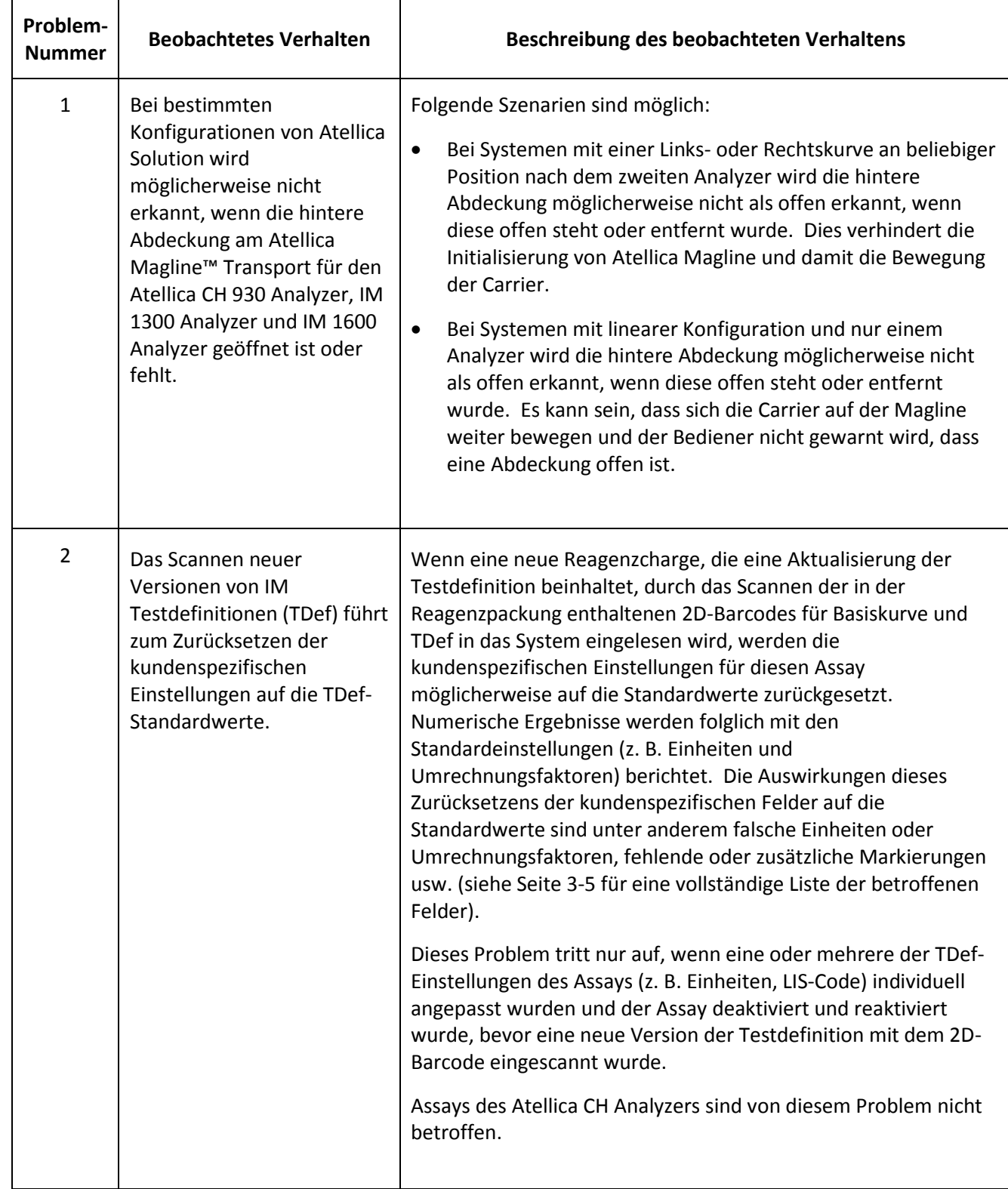

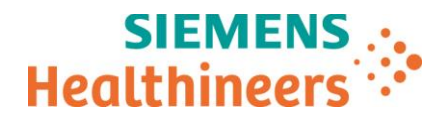

#### **Gesundheitliches Risiko**

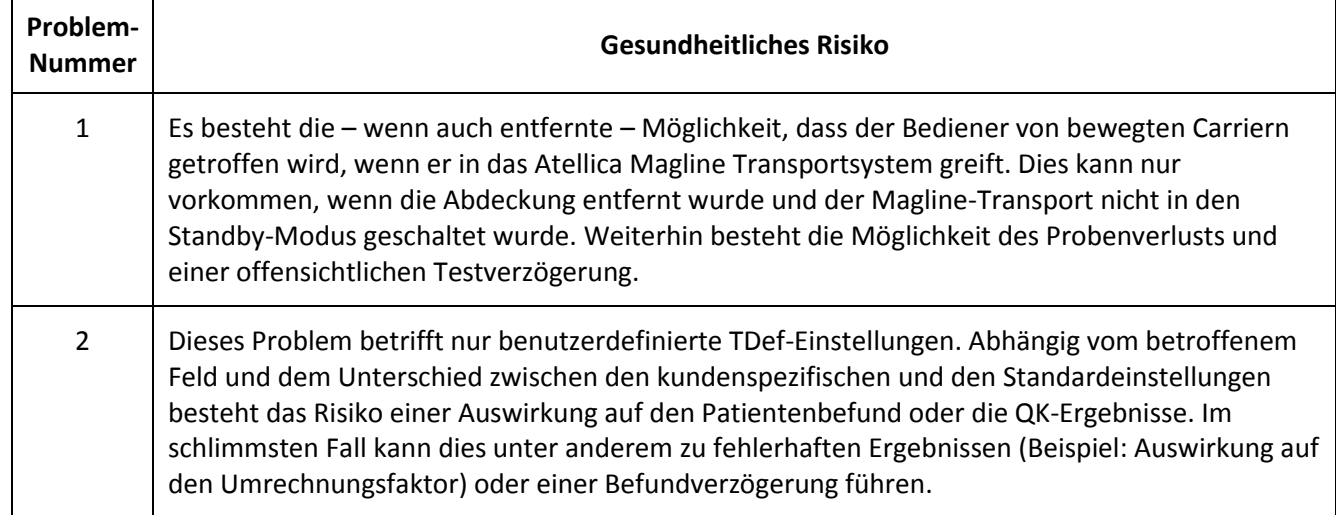

#### **Weitere Maßnahmen**

\_

Solange Ihr System noch nicht auf Softwareversion v1.18 aufgerüstet wurde, mit der die oben genannten Probleme behoben werden, sind folgende Maßnahmen zu ergreifen:

- 1. Das System muss sicher gestoppt werden, bevor die Atellica Magline Transport-Abdeckungen geöffnet werden. Bitte befolgen Sie die Anweisungen zum "Entfernen der Atellica Magline Transport-Abdeckungen" in der Atellica Solution Online-Hilfe oder dem Bedienerhandbuch (Dezember 2018). Um die Abdeckungen wieder anzubringen und den Betrieb fortzusetzen, befolgen Sie die Anweisungen zum "Anbringen der Atellica Magline Transport-Abdeckungen" in der Atellica Solution Online-Hilfe oder dem Bedienerhandbuch (Dezember 2018).
- 2. Überprüfen Sie die Einstellungen der kundenspezifischen Felder, sofern vorhanden, nach dem Scannen einer neuen Version der in der Reagenzpackung enthaltenen 2D-Barcodes für Basiskurve und Testdefinition auf dem Bildschirm Setup/Testdefinition/IM Testdefinition (siehe unten). Stellen Sie sicher, dass die QK-Ergebnisse von diesem Problem nicht betroffen sind und dass die Ergebnisse und alle damit in Zusammenhang stehenden, kundenspezifischen Parameter (Einheiten, Markierungen usw.) im Befund korrekt wiedergegeben werden.

 $\equiv$ 

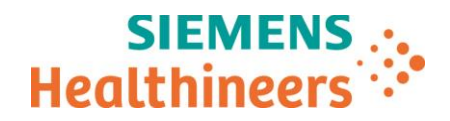

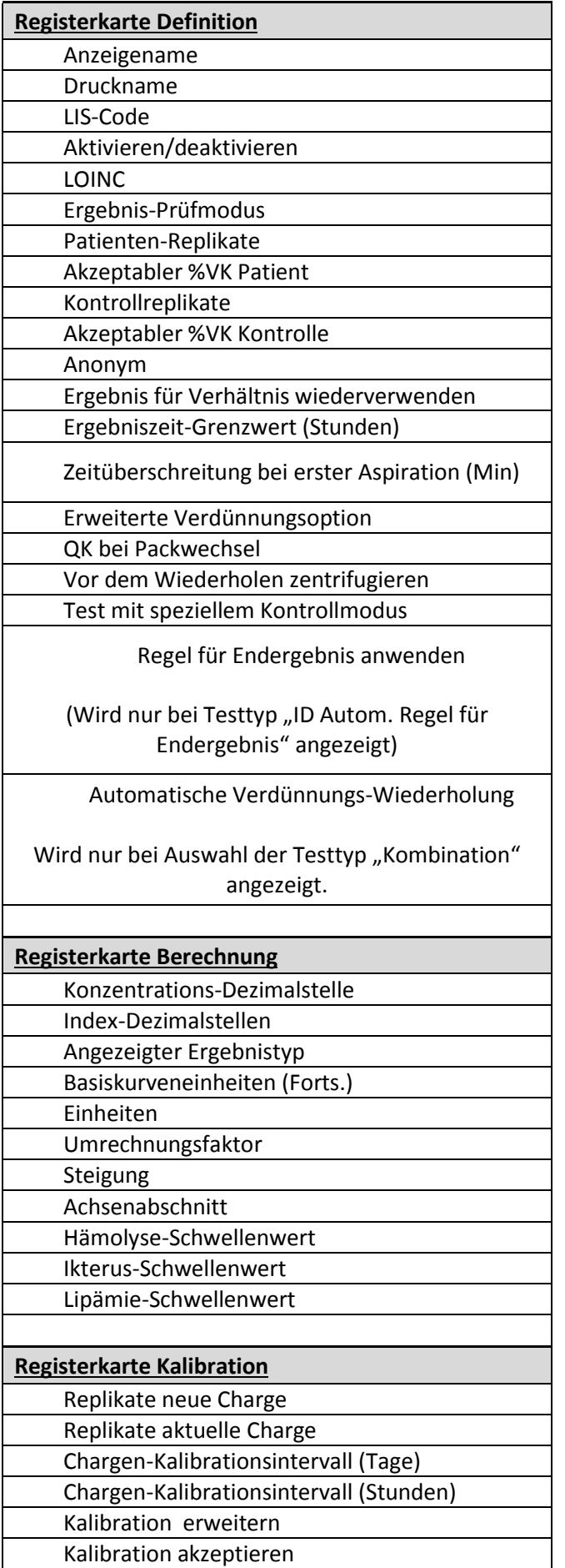

\_

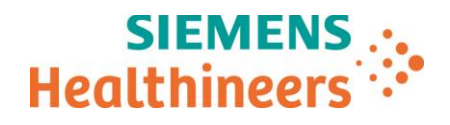

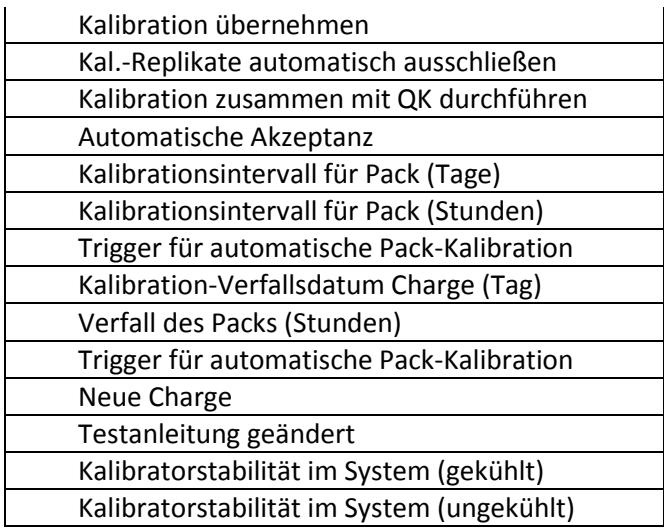

- Wenden Sie sich bitte an unsere ServiceLine oder Ihren örtlichen Ansprechpartner beim Technischen Support von Siemens, um einen Termin für eine Aktualisierung Ihres Systems auf Softwareversion v1.18 zu vereinbaren.
- Bitte besprechen Sie dieses Schreiben mit Ihrer ärztlichen Leitung.
- Bitte füllen Sie das beigefügte Antwortformular aus und senden Sie es innerhalb von 30 Tagen an uns zurück.
- Falls Ihnen Beschwerden über Erkrankungen oder negative Auswirkungen in Zusammenhang mit den in Tabelle 1 aufgeführten Produkten zugegangen sind, wenden Sie sich umgehend an unsere ServiceLine oder Ihren örtlichen Ansprechpartner beim Technischen Support.
- Bitte bewahren Sie dieses Schreiben bei Ihren Laborunterlagen auf und leiten Sie es an Personen weiter, die dieses Produkt erhalten haben könnten.

Wir bitten Sie, etwaige Unannehmlichkeiten, die Ihnen aufgrund dieser Situation entstanden sind, zu entschuldigen. Bei Fragen wenden Sie sich bitte an unsere ServiceLine oder Ihren örtlichen Technischen Support.

Mit freundlichen Grüßen Siemens Healthcare Diagnostics

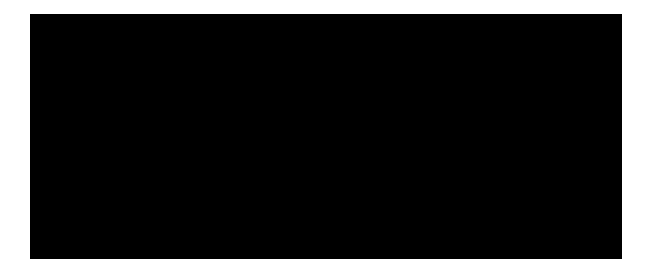

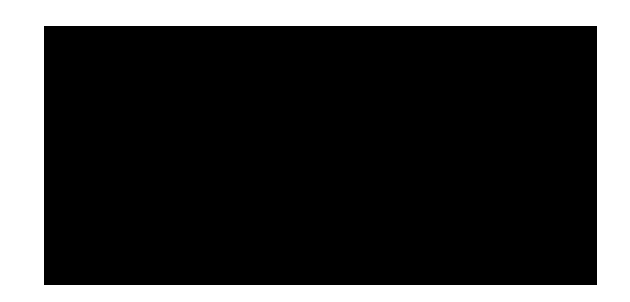

Atellica und Atellica Magline sind Marken von Siemens Healthcare Diagnostics Inc.

#### **Bitte unbedingt ausfüllen, da die Siemens Healthcare Diagnostics GmbH den Empfang der Korrekturmaßnahme nachweisen muss!**

## **FAX-ANTWORT an 06196 7713 8899**

**An** 

**Siemens Healthcare Diagnostics GmbH** 

## **Bestätigung Feldkorrekturmaßnahme (ASW19-04.A.OUS)**

**Atellica® IM 1300 Analyzer** 

**Atellica® IM 1600 Analyzer** 

### **Atellica® Sample Handler Prime**

## **Probleme bei Atellica Solution Systemsoftware Version V 1.17SP2 und früheren**

**Versionen** 

Kundenname: \_\_\_\_\_\_\_\_\_\_\_\_\_\_\_\_\_\_\_\_\_\_\_\_\_\_\_\_\_\_\_\_\_\_\_\_\_\_\_\_\_\_\_\_\_\_\_\_\_\_\_\_\_\_\_\_\_\_\_\_\_\_\_\_\_\_\_\_\_\_\_\_\_

Anschrift: \_\_\_\_\_\_\_\_\_\_\_\_\_\_\_\_\_\_\_\_\_\_\_\_\_\_\_\_\_\_\_\_\_\_\_\_\_\_\_\_\_\_\_\_\_\_\_\_\_\_\_\_\_\_\_\_\_\_\_\_\_\_\_\_\_\_\_\_\_\_\_\_\_

PLZ, Ort:

\_\_\_\_\_\_\_\_\_\_\_\_\_\_\_\_\_\_\_\_\_\_\_\_\_\_\_\_\_\_\_\_\_\_\_\_\_\_\_\_\_\_\_\_\_\_\_\_\_\_\_\_\_\_\_\_\_\_\_\_\_\_\_\_\_\_\_\_\_\_\_\_\_ Telefon / Fax: \_\_\_\_\_\_\_\_\_\_\_\_\_\_\_\_\_\_\_\_\_\_\_\_\_\_\_\_\_\_\_\_\_\_\_\_\_\_\_\_\_\_\_\_\_\_\_\_\_\_\_\_\_\_\_\_\_\_\_\_\_\_\_\_\_\_\_\_\_\_\_\_\_

Kundennummer:

\_\_\_\_\_\_\_\_\_\_\_\_\_\_\_\_\_\_\_\_\_\_\_\_\_\_\_\_\_\_\_\_\_\_\_\_\_\_\_\_\_\_\_\_\_\_\_\_\_\_\_\_\_\_\_\_\_\_\_\_\_\_\_\_\_\_\_\_\_\_\_\_\_ Eingangsdatum der Korrekturmaßnahme:

Bitte füllen Sie dieses Formblatt aus und faxen Sie es an die oben angegebene Fax-Nummer. Mit dieser Rückantwort bestätigen Sie den Erhalt der Feldkorrekturmaßnahme und dass Sie den Inhalt zur Kenntnis genommen haben. Vielen Dank

\_\_\_\_\_\_\_\_\_\_\_\_\_\_\_\_\_\_\_\_\_\_\_\_\_\_\_\_\_\_\_\_\_\_\_\_\_\_\_\_\_\_\_\_\_\_\_\_\_\_\_\_\_\_\_\_\_\_\_\_\_\_\_\_\_\_\_\_\_\_\_\_\_\_\_\_\_\_\_\_\_\_\_\_\_\_\_ Datum Unterschrift des verantwortlichen Laborleiters Stempel